## **Горячие клавиши**

Чтобы создание проектов в программе **Ceramic3D** стало ещё быстрее, используйте «горячие» клавиши – сочетания клавиш.

Каждая из «горячих» клавиш выполняет какую-то типовую функцию, которая используется в ходе работы над любым проектом.

Если какое-то действие можно воспроизвести с клавиатуры, это обычно обозначается двумя способами:

1) При наведении мышью на пиктограмму нужной функции можно увидеть подсказку. То, что находится в скобках – и есть сочетание «горячих» клавиш именно для этой функции:

8、 卮

 $Ctrl + Z$ 

 $Ctrl+X$ 

 $Ctrl + C$ 

 $Ctrl + V$ 

 $Ctrl + D$ 

 $Ctrl + Alt + C$ 

 $Ctrl + Alt + O$ 

Shift+Ctrl+C

Shift+Ctrl+Z

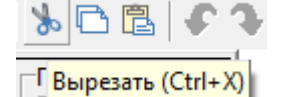

2) Или обозначается таким образом в главном меню:

Файл Правка Вид Область Объекты Помощь

23 D:\paбота\Ceramic 3D\Ванна на Эльмаше.cp3

↑ В Стменить до "Смена вида"

Копировать врезку

**В** Копировать укладку

Снять выделение

• Вернуть

**Вырезать** 

В Вставить

Объекты...

Настройки...

**В** Копировать

Вид

⊕

Прив

F 巨

Ь.

CMeu

## **Список "горячих" клавиш**

Редактировать границы

Убрать неиспользуемые материалы

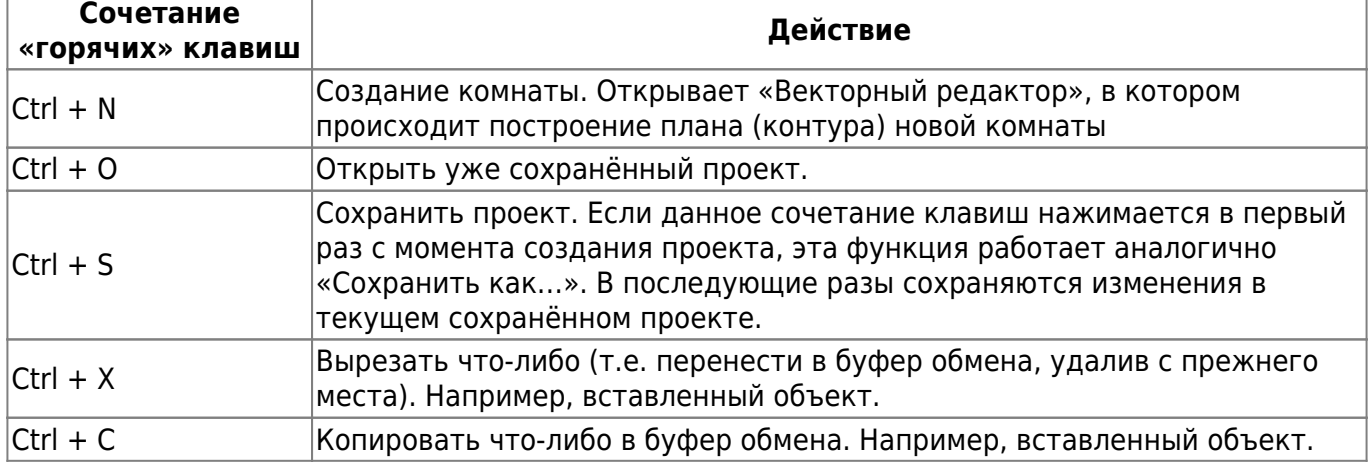

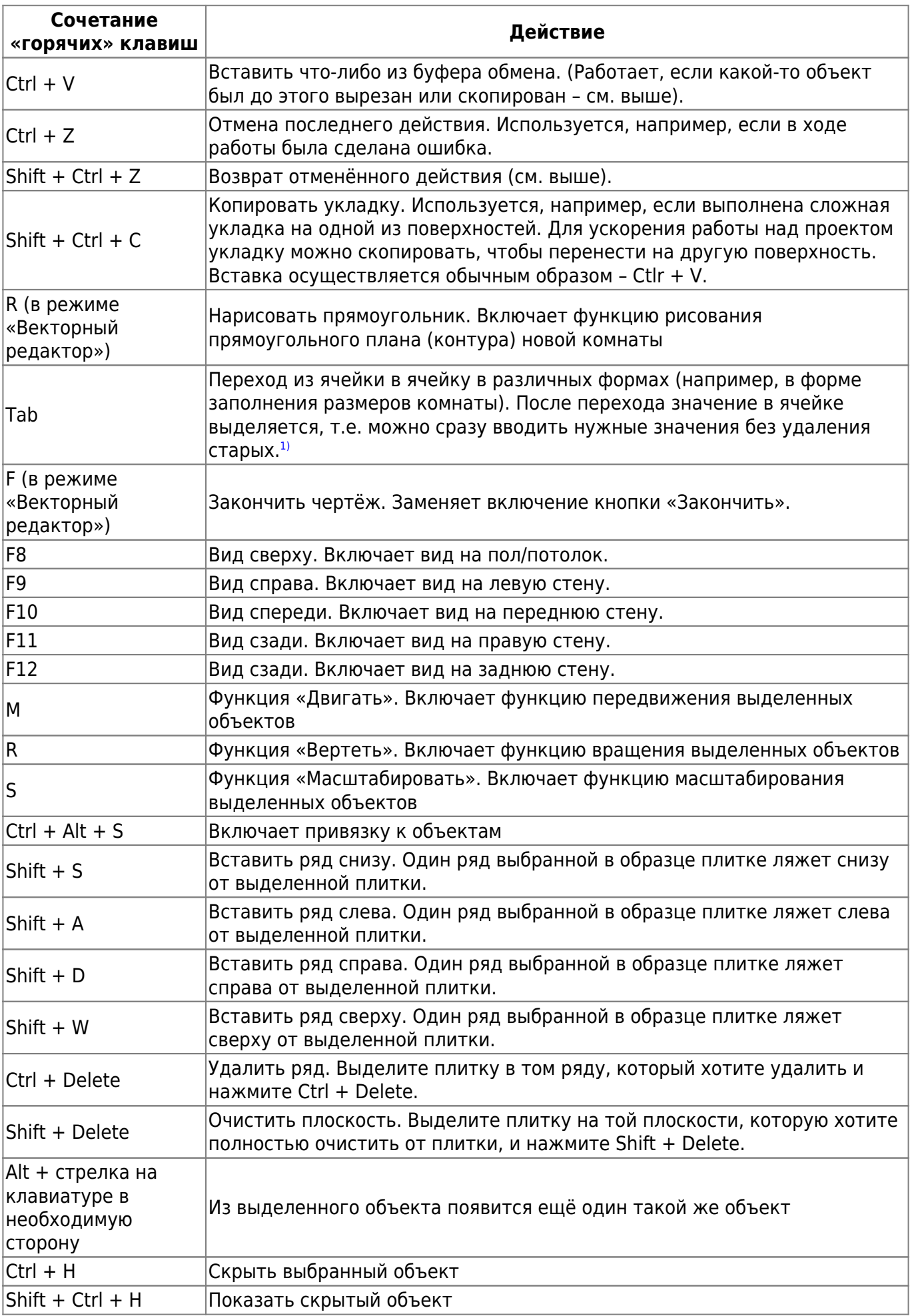

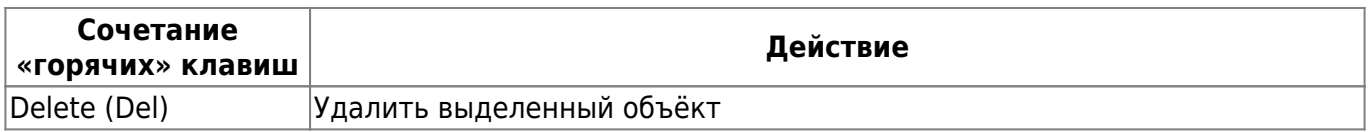

Некоторые функции включаются при зажатии клавиши **Shift** и манипуляций на клавиатуре. Например, можно выделить несколько объектов для перемещения или удаления, если зажать на клавиатуре Shift и выделять объекты левой кнопкой мыши.

Также, когда зажата клавиша **Shift**, включается режим, при котором можно поворачивать рабочее пространство помещения под разными углами:

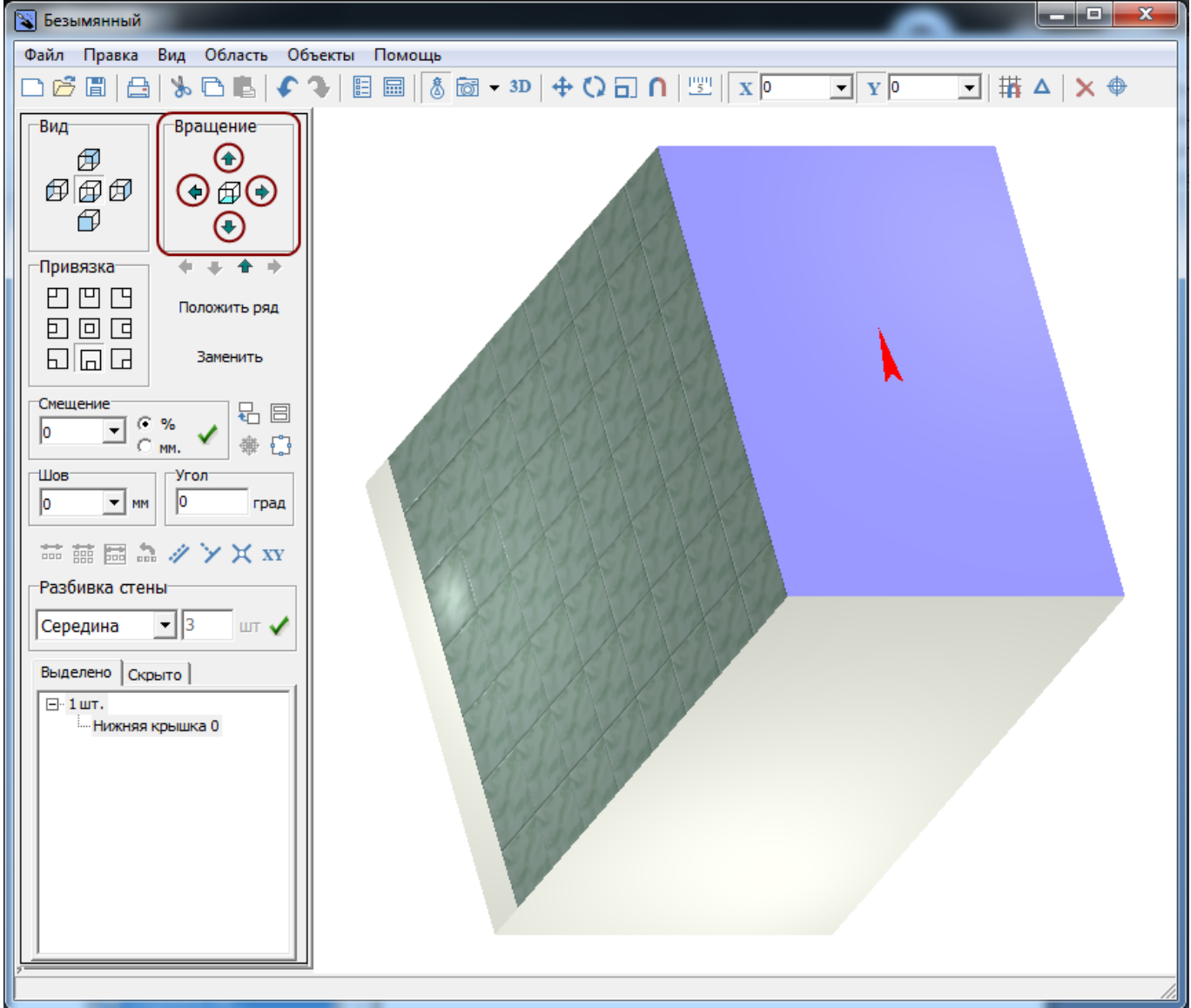

Например, чтобы получить аналогичный представленному угол обзора, следует зажать клавишу **Shift**, нажать на стрелку вверх и стрелку вправо в поле «**Вращение**».

<sup>[1\)](#page--1-0)</sup> В том числе, переход в векторном редакторе между значениями осей X/Y и D/A

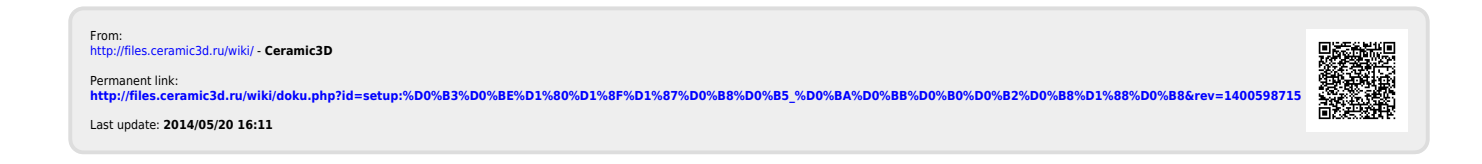